## **Cron Job With Sidekiq**

Basically corn jobs use for scheduling the tasks to be executed at specific time in future or to be execute periodically. For example, if we want to send out a notice at every morning, we want to send mail at every Monday etc.

In this blog we will know how to setup the corn jobs in our **Ruby on Rails application** in which we will need to use Redis server and Sidekiq in Ruby on Rails.

If you need to know how to configure Redis Server and sidekiq in your rails project then go through below link:

http://tecorb.com/2014/10/07/install-and-use-redis-server/

Lets proceed for adding cron jobs with the help of Sidekiq in our Ruby on Rails Application:

- Step 1: First of all we need to add gem "sidekiq-cron" into our Gem file and do bundle install.
- **Step 2:** Create a workers directory inside your *app/workers*
- **Step 3:** Create a **cron\_wroker.rb** file inside *app/workers/ cron\_wroker.rb* directory and write a perform action in this class after including Sidekiq: Worker:

```
class CronWorker
include Sidekiq::Worker
def perform()
# Write code for your cron job here.
end
end
```

**Step 4:** Create a **schedule.yml** file inside config directory

```
generate_random_job:

cron: '' * 12 * * 1 ''

class: ''CronWorker''

queue: default
```

**Here** "\*\*\*\*" is simple cron format yet powerful and flexible way to define time and frequency of various actions:

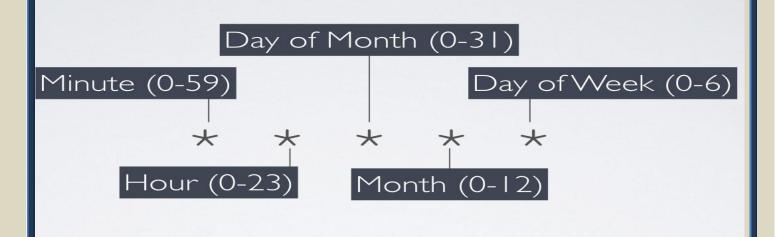

0 9-18 \* \* 1-5

## once an hour from 9:00AM - 6:00PM on Monday through Friday

```
Step 5: Now, make a sidekiq.rb file inside initializers in config directory:

Sidekiq.configure_server do |config|

config.redis = { url: 'redis://localhost:6379/0'}

sched_file = ''config/schedule.yml''

if File.exists?(sched_file)

Sidekiq::Cron::Job.load_from_hash YAML.load_file(sched_file)

end

end

Sidekiq.configure_client do |config|

config.redis = { url: 'redis://localhost:6379/0'}

end
```

**Step 6:** Now we have to start scheduling through running the *sidekiq* and *redis server* 

Step 7: Add cron jobs to Sidekiq's web UI, require this in your routes.rb:

require 'sidekiq/web' require 'sidekiq/cron/web'

mount Sidekiq::Web => '/sidekiq'

**Step 8:** Now run your localhost server and check your job status on Sidekiq's web UI by typing http://localhost:3000/sidekiq/cron you get this screen:

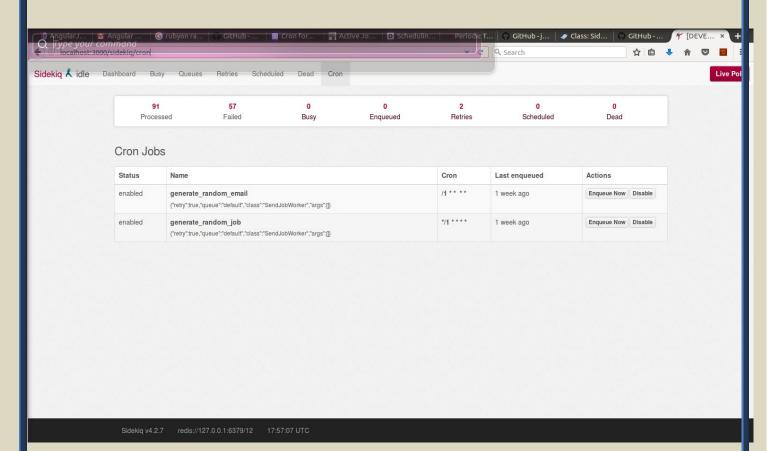

If you are, looking to Develop and design for your project then feel free to contact us at any time

Call Us- +91 9910781148, +1 8033353593

Email: company@tecorb.com

Skype- tecorb

"We maintain transparency with our customers. Our values and business ethics has given us repeated customers. We tend are proud to be a reliable outsourcing partner for many clients across the World."